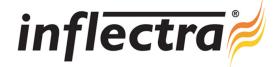

## SpiraTest® v2.2 Release Notes

SpiraTest<sup>®</sup> version 2.2 is the next release of the SpiraTest<sup>®</sup> integrated quality assurance and test management system from Inflectra<sup>®</sup>. These Release Notes cover what issues this version addresses, what new features have been added, and finally download instructions. If you have any feedback or suggestions regarding this release or any of our products, please send us an email at <a href="mailto:support@inflectra.com">support@inflectra.com</a> with your ideas or comments.

## **New Features**

- Enhanced data integration architecture for easier integration with external systems. Use of XML mapping files replaced with GUI-driven data mapping configuration.
- New AJAX controls for use with hierarchical dropdowns

## Enhancements and Resolved Issues

- Ability to switch a row in the artifact grids to edit mode just by clicking on its cell. Similarly support for activating a filter, updating an edited row and canceling an edit operation by use of the Enter and Escape keys now supported
- Ability to select saved filters directly from the artifact list pages as well as the 'My Page'
- Incident status drop-down replaced with incident transition action menu for improved usability
- Incident adjacent move buttons replaced with list of current incidents matching filter improves consistency with the other parts of the application and improves usability
- 'Pass All' option added to the test execution page to speed up the testing of familiar testing scenarios
- LDAP Integration and Email Integration both support use of SSL-encrypted connections
- Performance Enhancements on both the test case editing screens and the artifact list screens
- Inserting linked test cases and deleting test steps saves the existing test step changes at the same time.
- Data Access Framework migrated from OleDb to native SQL Server libraries for enhanced performance

## **Download Instructions**

To obtain this version of SpiraTest<sup>®</sup>, you need to log in to the customer area of the Inflectra<sup>®</sup> Website at: <a href="http://www.inflectra.com/CustomerArea">http://www.inflectra.com/CustomerArea</a>. From there you can find the list of downloads under "My Downloads". Simply right-click on the installation link, download the Microsoft Installer (.msi) package to your computer, and then double-click on the package to begin the installation.

The installer will detect the existing version on your computer (if any) and upgrade the program files and migrate your data into the new version. As always, we recommend that you backup your database and attachments prior to installation.

The full installation and administration guide can be found at <a href="http://www.inflectra.com/SpiraTest/Documentation.aspx">http://www.inflectra.com/SpiraTest/Documentation.aspx</a>.